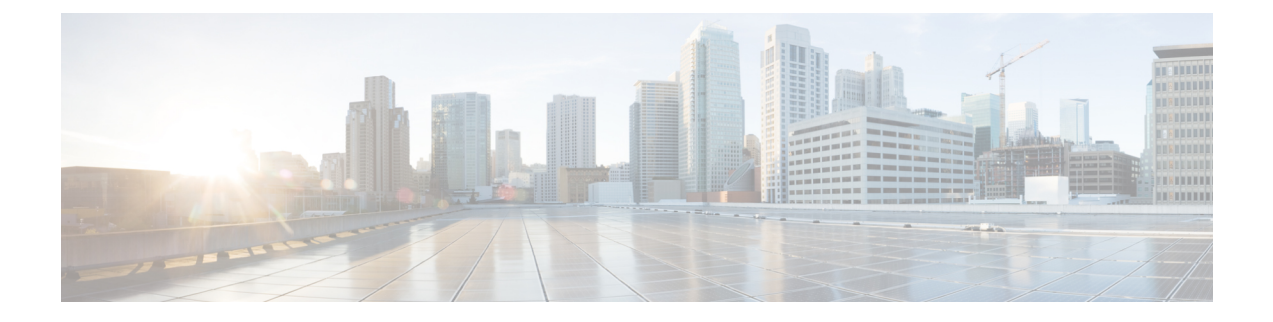

# **Recente oproepen en voicemail**

- Lijst met recente gesprekken, op pagina 1
- Uw voicemail openen, op pagina 3

# **Lijst met recente gesprekken**

De handset verzamelt informatie over alle oproepen van en naar uw handset en slaat deze oproepen op in de lijst met Recente oproepen. Wanneer u de lijst met recente oproepen weergeeft, kunt u het volgende doen:

- Alle oproepen weergeven.
- Alle beantwoorde oproepen weergeven.
- Alle gekozen oproepen weergeven.
- Alle gemiste oproepen weergeven.

## **Uw recente gesprekken weergeven**

Uw handset houdt een logboek van alle recente oproepen bij. Er kunnen tot 50 gesprekken in de lijst Recent worden bijgehouden. U kunt een lijst weergeven met alle oproepen, de beantwoorden oproepen, de gekozen oproepen en de gemiste oproepen.

#### **Procedure**

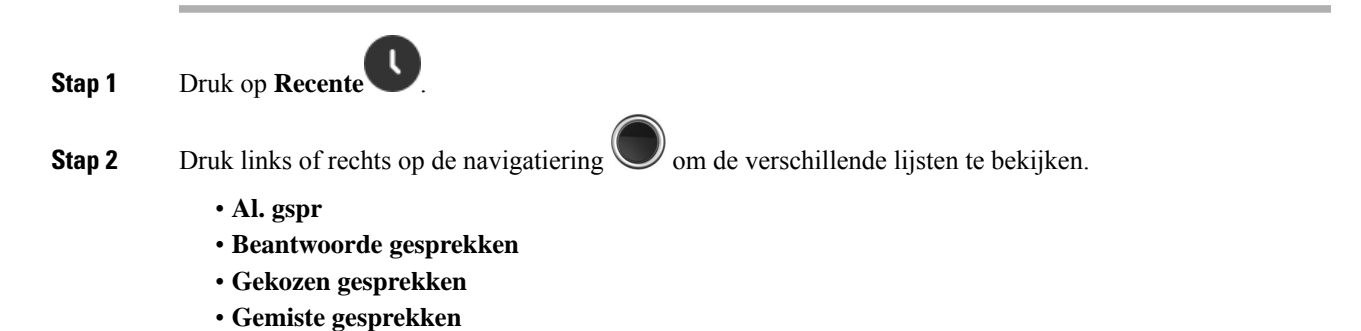

Een validatiepictogram naast het telefoonnummer geeft aan of het gesprek van een geldige of onbekende bron afkomstig is en of de validatie is mislukt. De volgende validatiepictogrammen tonen het validatieresultaat:

- $\cdot$   $\odot$  —Geldig
- $\cdot$  20 Mislukt
- $\cdot \mathbf{Q}_{\text{—Onbekend}}$

## **Iemand in uw lijst met recente gesprekken bellen**

U kunt iedereen bellen die in uw lijst met recente gesprekken wordt weergegeven.

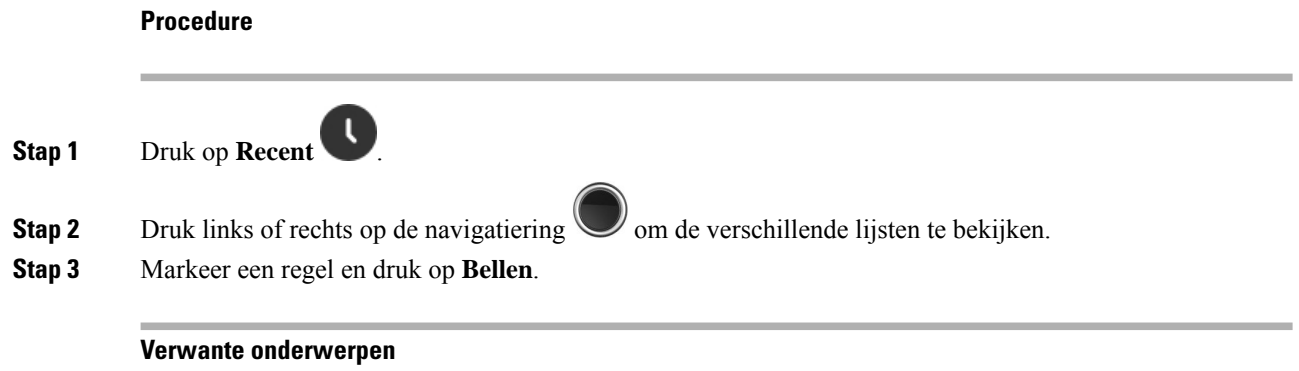

[Terugbellen](p685_b_dect-phone-6800-user-guide_chapter3.pdf#nameddest=unique_107) met een stercode

### **Een recente beller toevoegen aan uw lijst met contactpersonen**

U kunt de informatie van een recente beller toevoegen aan uw lokale lijst met contactpersonen.

#### **Procedure**

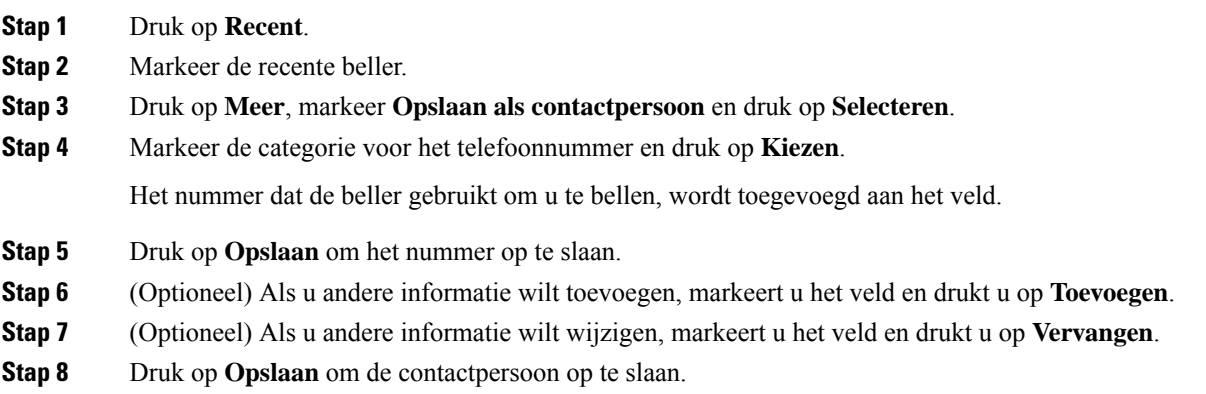

Ш

**Stap 9** Druk op **Ja** om te bevestigen.

## **Uw voicemail openen**

U kunt uw spraakberichten direct vanaf uw handset beluisteren. Maar uw beheerder moet uw voicemailaccount instellen en uw handset misschien ook configureren voor toegang tot het voicemailsysteem. Bij de instelling

gebruikt u **Eén** voor de toegang tot uw voicemail.

Als u uw handset niet bij de hand hebt, kunt u uw voicemailsysteem vanaf elk apparaat bellen om uw voicemail te openen. Uw beheerder kan u het telefoonnummer van het voicemailsysteem geven.

Wanneer u een voicemail hebt, ziet u het voicemailpictogram **in de koptekst van het scherm**. U hoort mogelijk ook een stottertoon op uw handset, headset of luidspreker wanneer u een telefoonlijn gebruikt. Deze stottertoon is lijnspecifiek. U hoort deze toon alleen als u een lijn gebruikt met spraakberichten.

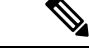

**Opmerking**

Omdat elk voicemailsysteem andersis, kunnen we niet aangeven hoe u uw voicemailsysteem moet gebruiken. Voor meer informatie over uw voicemailopdrachten gaat u naar de gebruikersdocumentatie bij uw voicemailsysteem of neemt u contact op met de beheerder.

### **Procedure**

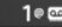

**Stap 1** Druk op de toets **Eén** <sup>1 $\bullet$ </sup> en houd deze ingedrukt totdat het nummer is gekozen.

**Stap 2** Volg de gesproken aanwijzingen.

 $\mathbf I$ 

### Over de vertaling

Cisco biedt voor sommige gebieden lokalisatie aan voor deze content. De vertalingen worden echter alleen aangeboden ter informatie. Als er sprake is van inconsistentie, heeft de Engelse versie van de content de voorkeur.